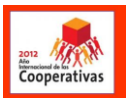

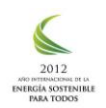

### **Manual de manejo básico de EXCEL**

EXCEL es una aplicación de Microsoft para la realización de cálculos sobre datos introducidos en una hoja de trabajo y la representación de éstos valores de forma gráfica.

### **Pantalla principal.**

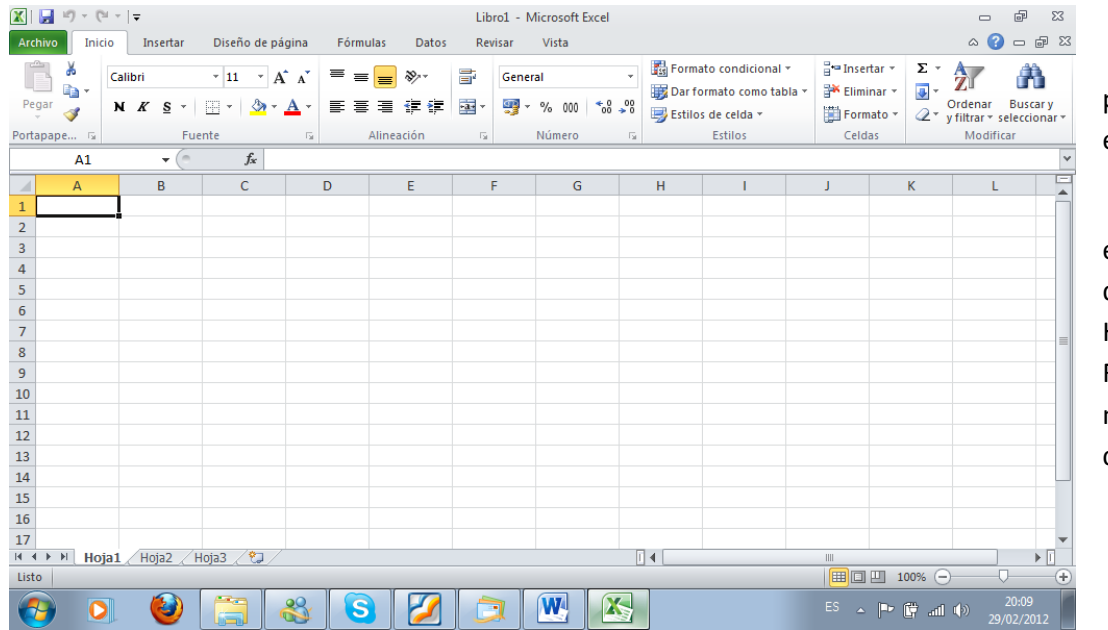

Así veras la pantalla cuando abras el programa.

En ella encontrarás las barras de : Titulo, Menú, Herramientas y Formulas, como se muestran a continuación.

### **BARRA DE TITULO**

Fuente

Portapape... 5

Alineación

 $\overline{\mathbb{R}}$ 

fsi

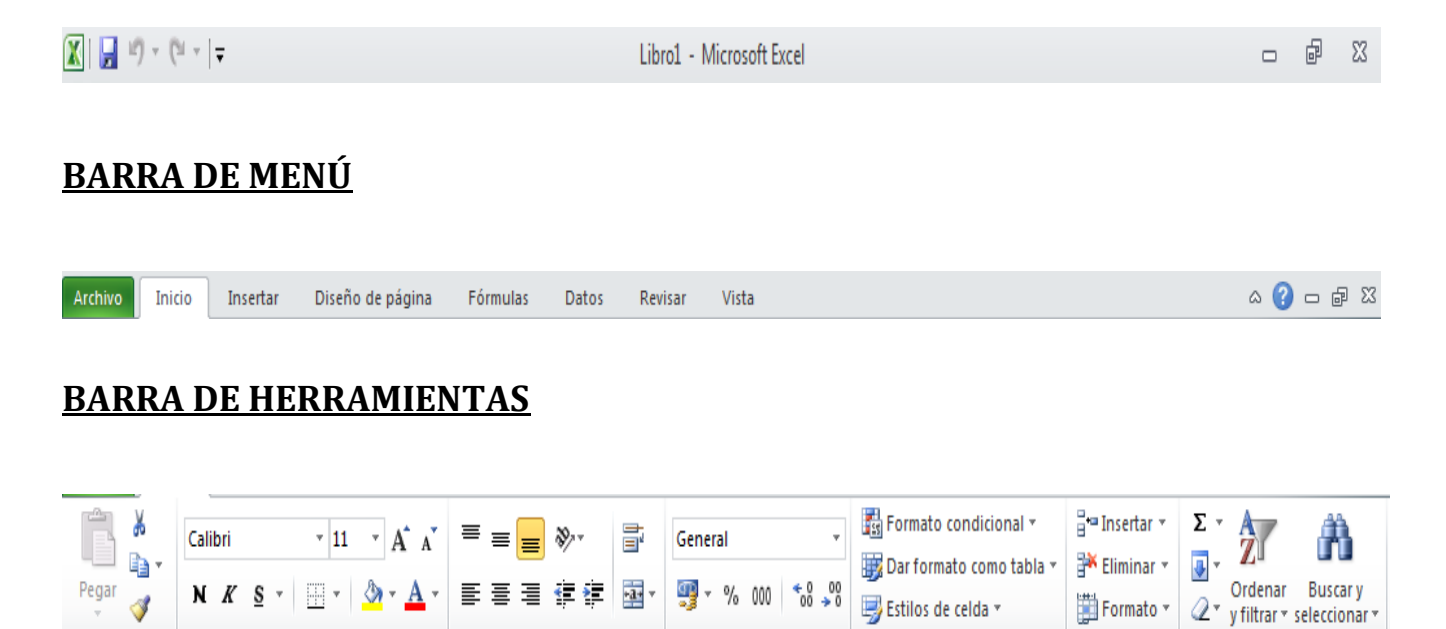

Número

fs.

Estilos

Celdas

Modificar

### **BARRA DE FORMULAS**

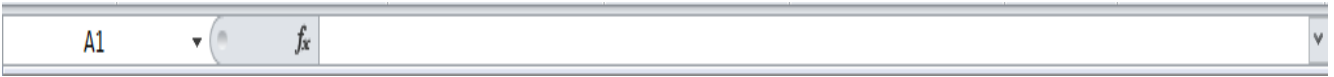

# **ÁREA DE TRABAJO**

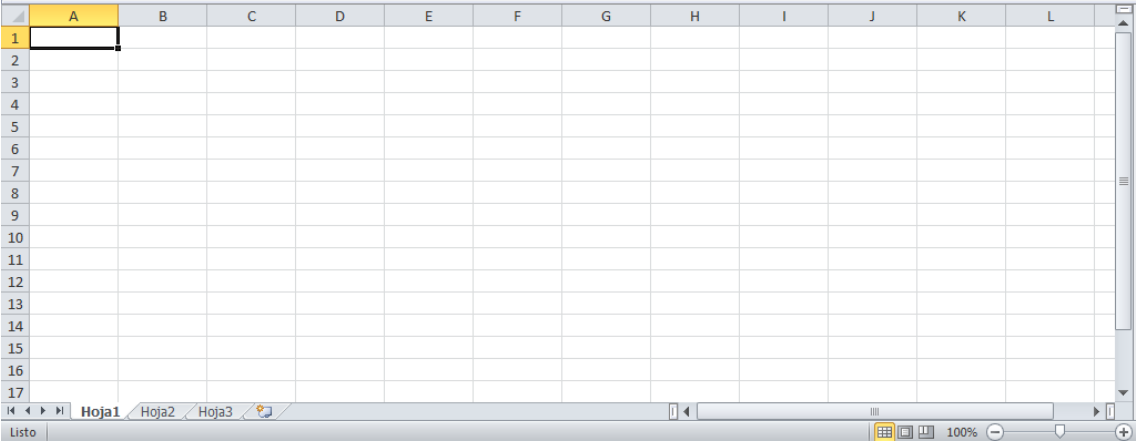

## **CREACIÓN DE GRÁFICOS**

Excel nos presenta una grán cantidad de estilos predefinidos de gráficos para realizar con mucha facilidad.

#### **Ejemplo:**

Graficaremos los valores, de las posiciones por las que a pasado un cuerpo en función del tiempo trancurrrido.

- 1. Abrir una hoja en blanco.
- 2. Escribir la tabla de valores. (Fig. 1)
- 3. Seleccionamos los datos a graficar, o sea pintamos toda la tabla. (Fig. 2)

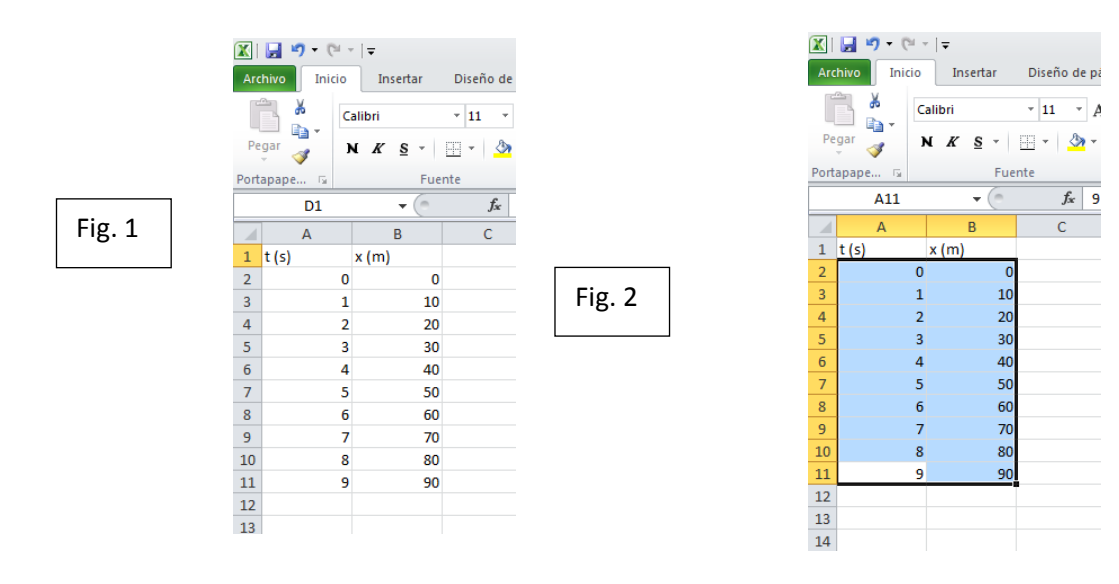

4. En la barra Menú, hacemos clic en INSERTAR, esta nos muestra los tipos de gráficos que podemos hacer, elige la opción dispersión con líneas rectas y marcadores.

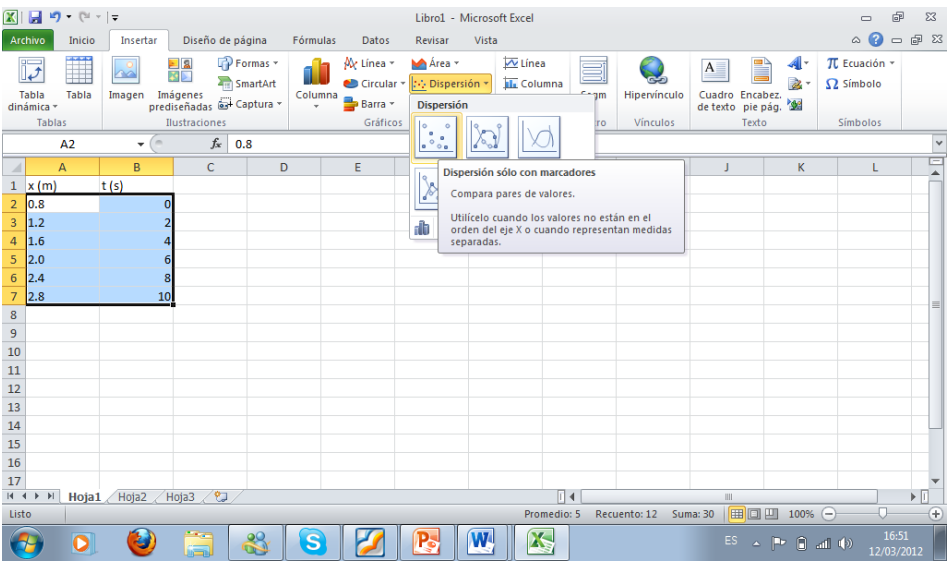

- 5. Una vez que seleccionemos nos mostrará como varían las dos magnitudes en un gráfico.
- 6. Ahora trabajaras, con el gráfico. Primero se seleciona el grafico y en herramientas de gráficos, la opción diseño de gráfico, elegimos diseño 1.

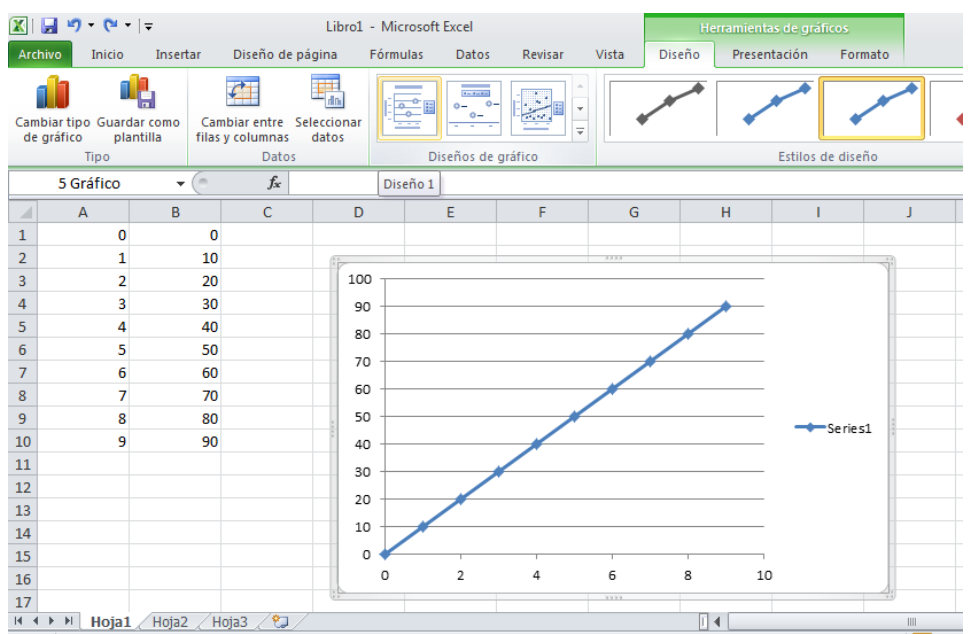

7. Una vez elegido el tipo de diseño, simplemente nos posicionamos sobre los nombres del gráfico y le cambiamos los nombres, por los nombres que corresponde a las magnitudes graficadas. Y para finalizar ésta parte también te posicionas sobre la referencia que dice "serie 1" y la suprimes.

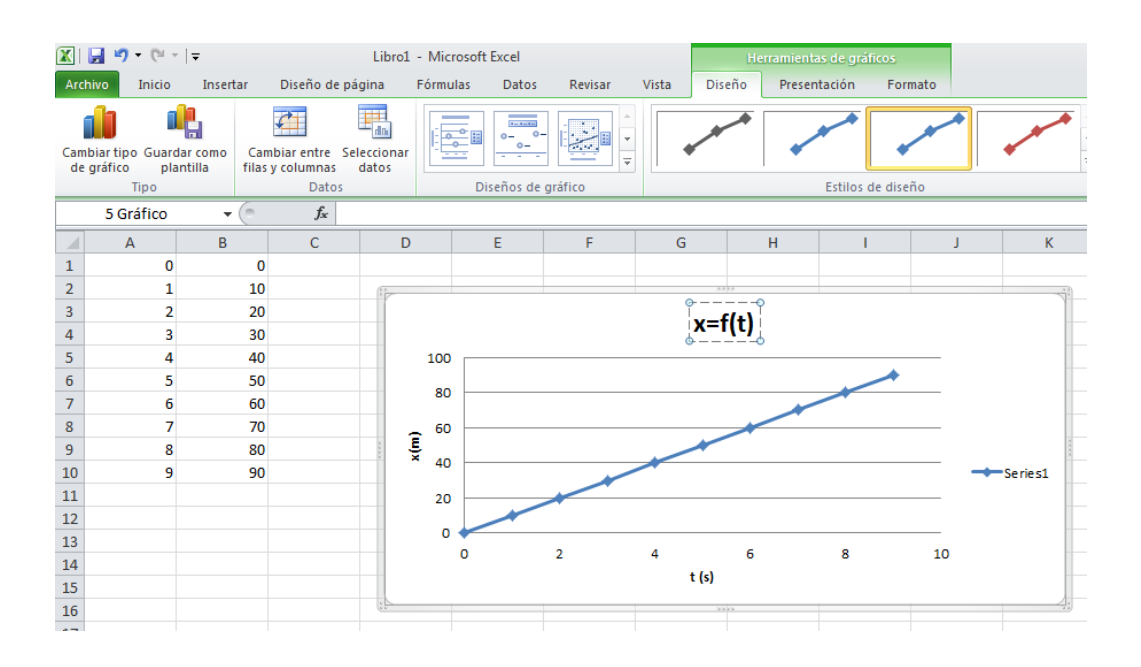

8. Una vez terminado, seleccionamos la gráfica, copiamos y pegamos la gráfica en una página de Word.

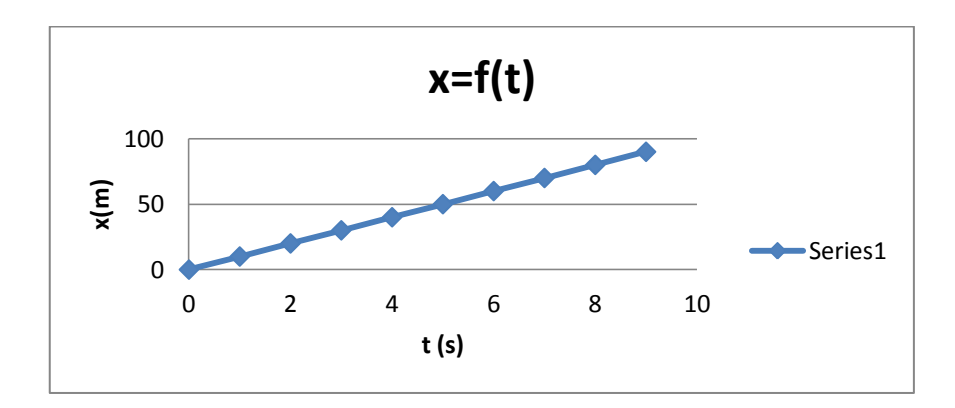

**Material preparado Docente FÍSICA Mariela Burmida**